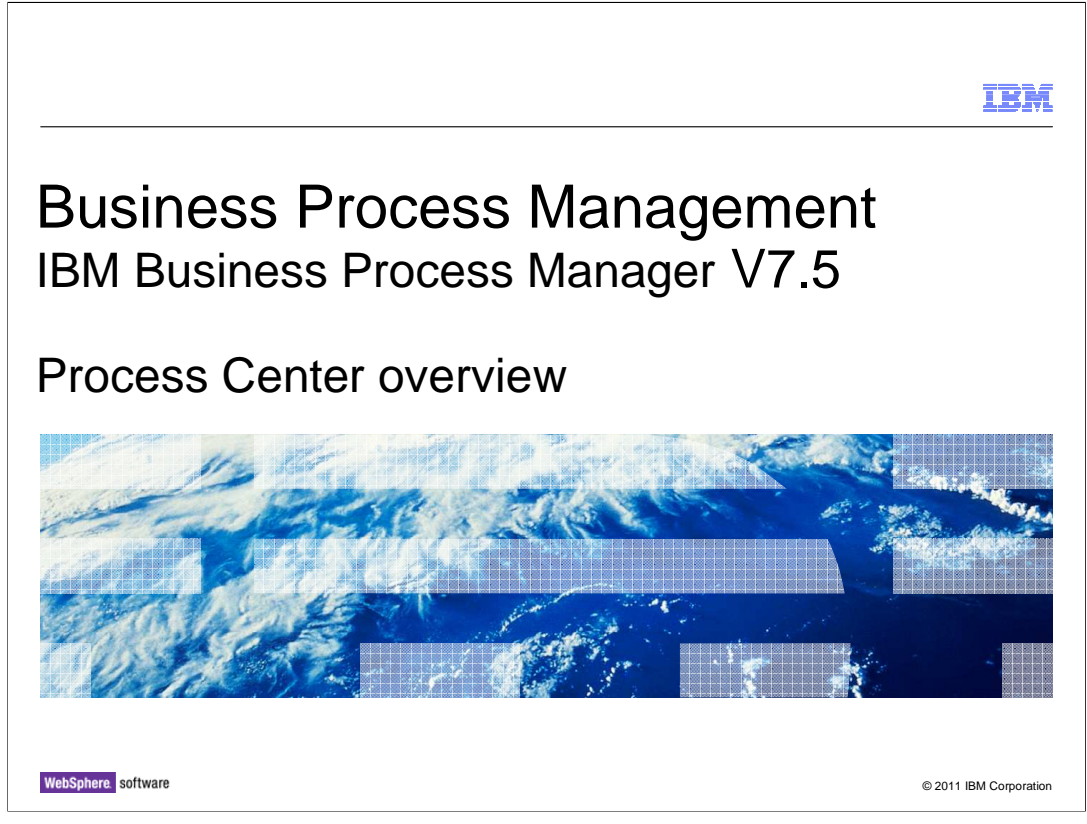

This presentation provides a high level introduction and overview of the Process Center.

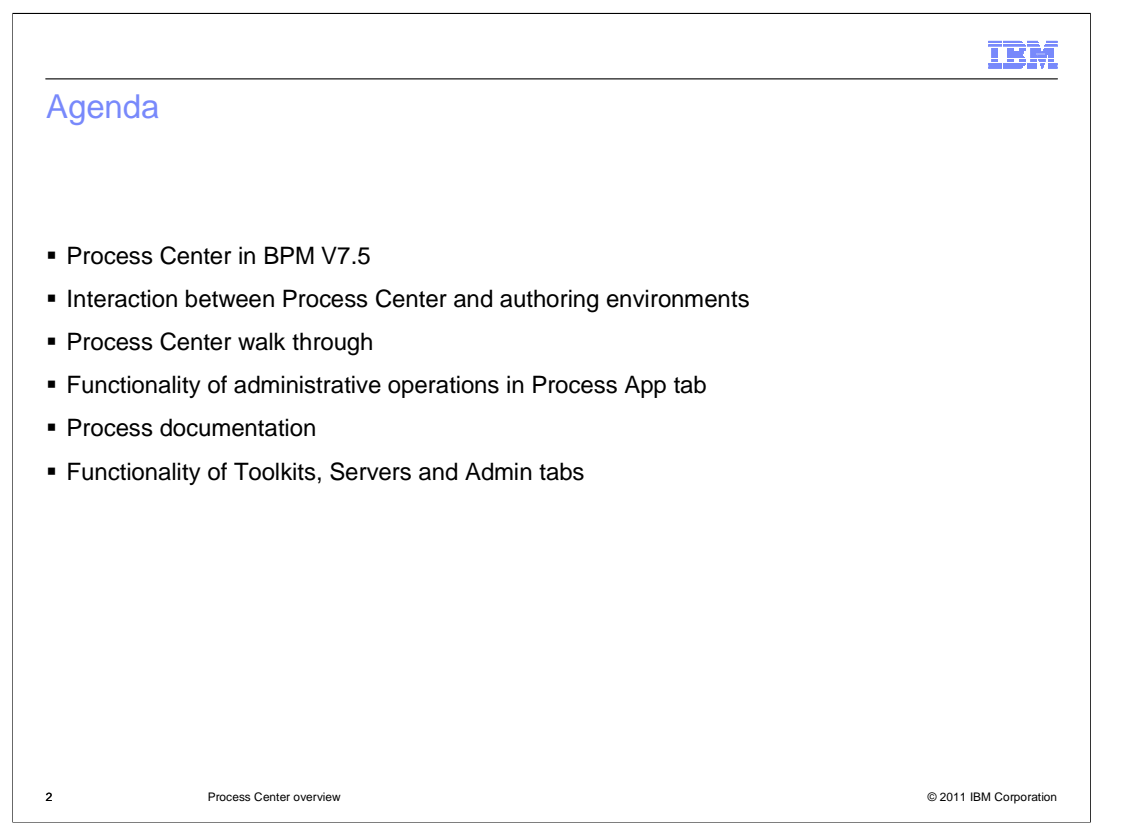

In this presentation you are provided an overview about the Process Center. The initial set of slides covers where Process Center fits in the overall BPM architecture and the different perspectives of the Process Center console. You will also look into the functionality of administrative operations and the process documentation feature in the Process Apps tab. Finally you are given an overview of the remaining three tabs in the console.

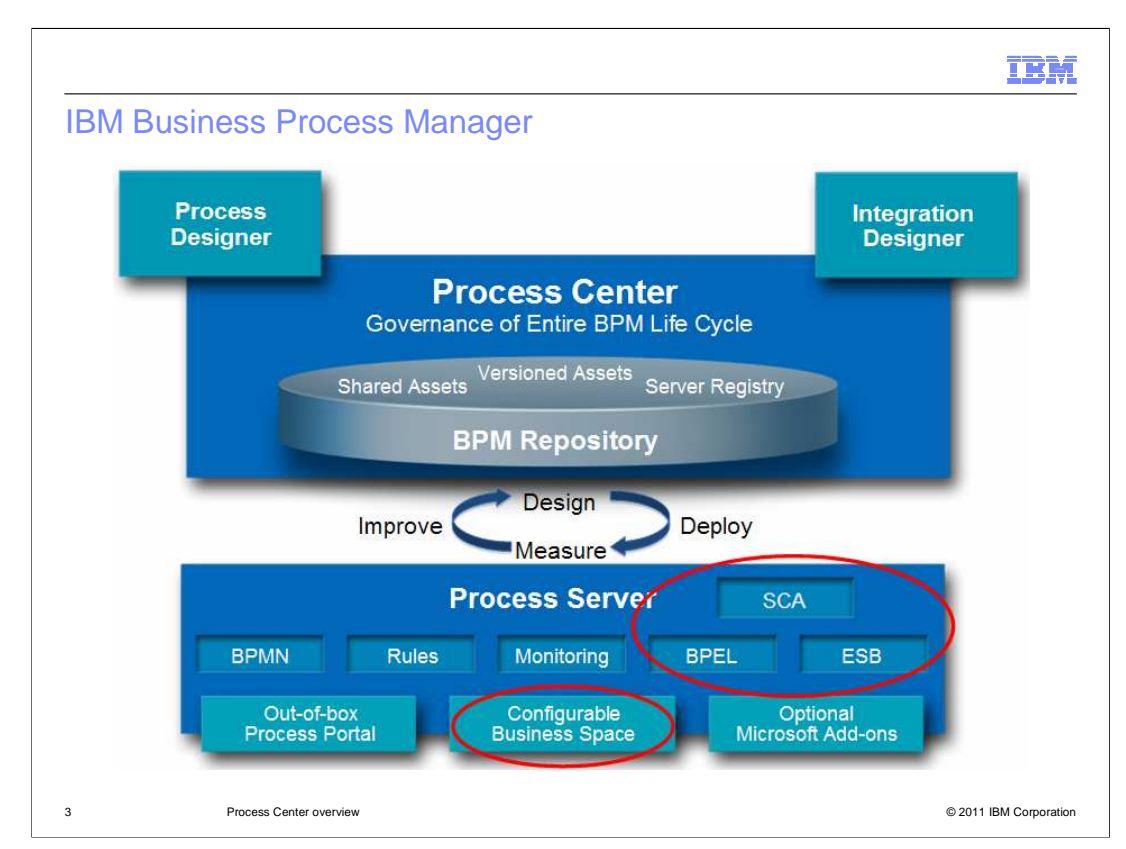

The Process Center acts as the central repository for organizing and managing all the process applications created as part of a BPM solution. It provides governance over the entire life cycle of a business process, from initial modeling all the way through deployment in production. Process applications can also be versioned, enabling different levels of the same application to be maintained in the repository and deployed to process servers. Additionally, the Process Center repository also maintains a registry of all the process server environments.

The Process Center has a fully functioning server called the Process Center Server, sometimes referred to as the playback server. The playback server is used to deploy and test the current level of a process application that is under development, which is referred to as the tip. When a process application tip has been tested in the playback server and is ready to be deployed, a snapshot of the process application is taken. Only snapshots of the process applications can be deployed to process servers.

The Process Server enables you to run the snapshots in runtime environments like test, pre-prod and production. The components of Process Server highlighted with the red circles are the parts introduced with the advanced configuration of BPM version 7.5. In BPM advanced, the Process Server will have the capability to support both the WebSphere Lombardi Edition applications and the WebSphere Process Server applications.

The Process Designer is the authoring tool used to model, develop and test the process applications.

The Integration Designer can be used to develop SOA based services, that are either selfcontained or invoke other existing services. These services can be called from the process applications developed using Process Designer.

BPMv75\_ProcessCenter\_Overrview.ppt Page 3 of 20

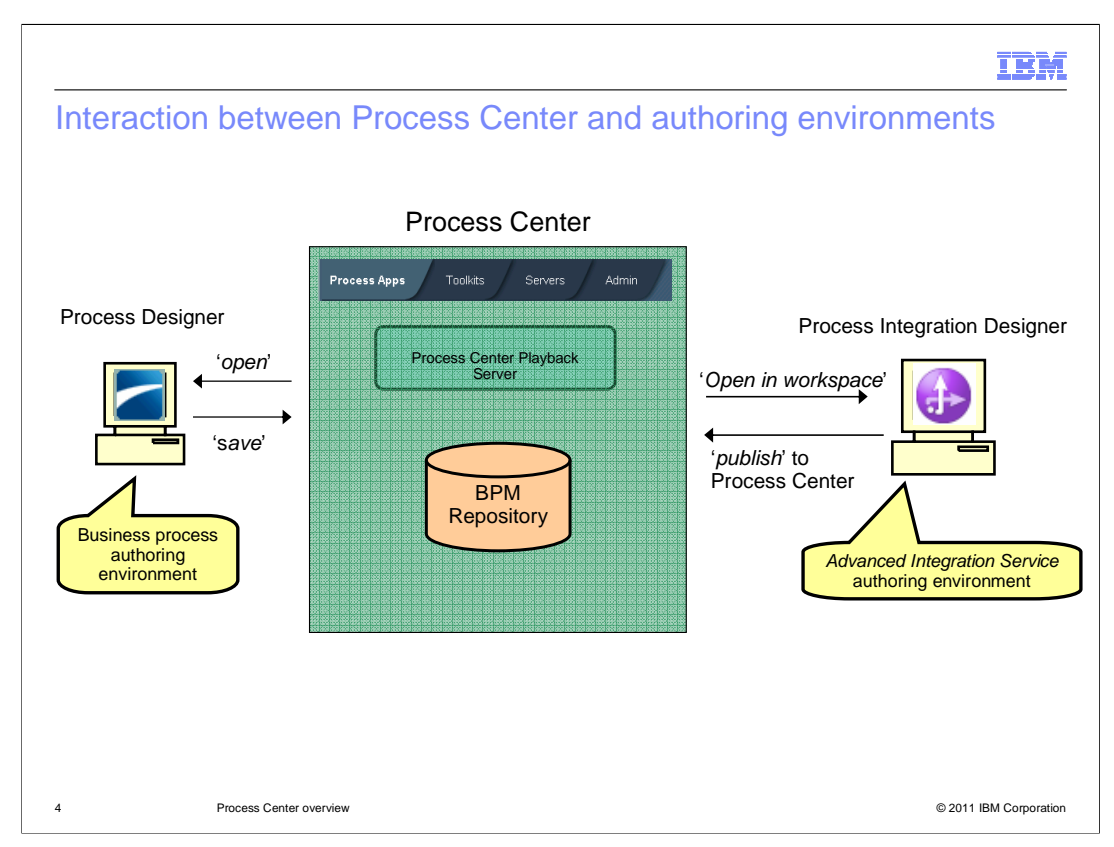

The purpose of this slide is to highlight the difference in how the two authoring tools interact with the Process Center. The Process Designer follows a tightly coupled model. The artifacts that it works with are stored directly in the BPM repository. When editing an artifact, it is taken from the repository when opened and stored back in the repository when saved. For process applications, these changes affect the tip and are immediately deployed to the playback server.

The Integration Designer follows a loosely coupled push pull model. The artifacts for a process application or toolkit are pulled from the repository into the Integration Designer workspace when an open in workspace is requested. Integration Designer is then used to edit the artifacts in the workspace. When editing is complete, the process application or toolkit is pushed back to the repository by doing a publish.

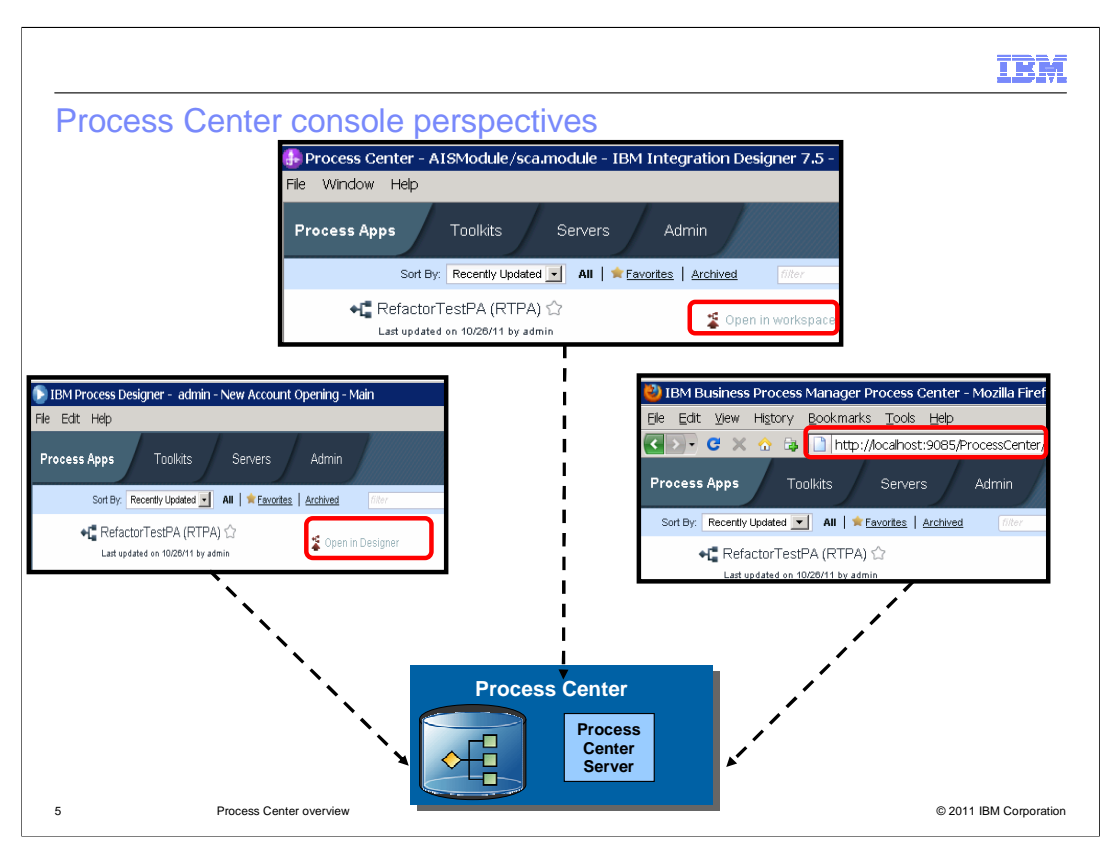

The Process Center console provides the tools that you need to perform administrative tasks on the Process Center. This slide shows the multiple ways in which you can access the Process Center console.

If you are primarily an administrator and do not actively work on the application development, you can view the Process Center console using the web portal.

If you are a business analyst and work on the creation of Business Process Definitions and associated assets, you can view the Process Center console from inside the process designer and see the list of process applications.

And if you are a developer working on the advanced integration service assets of the process application, you can also view the Process Center console in a separate perspective in Integration Designer.

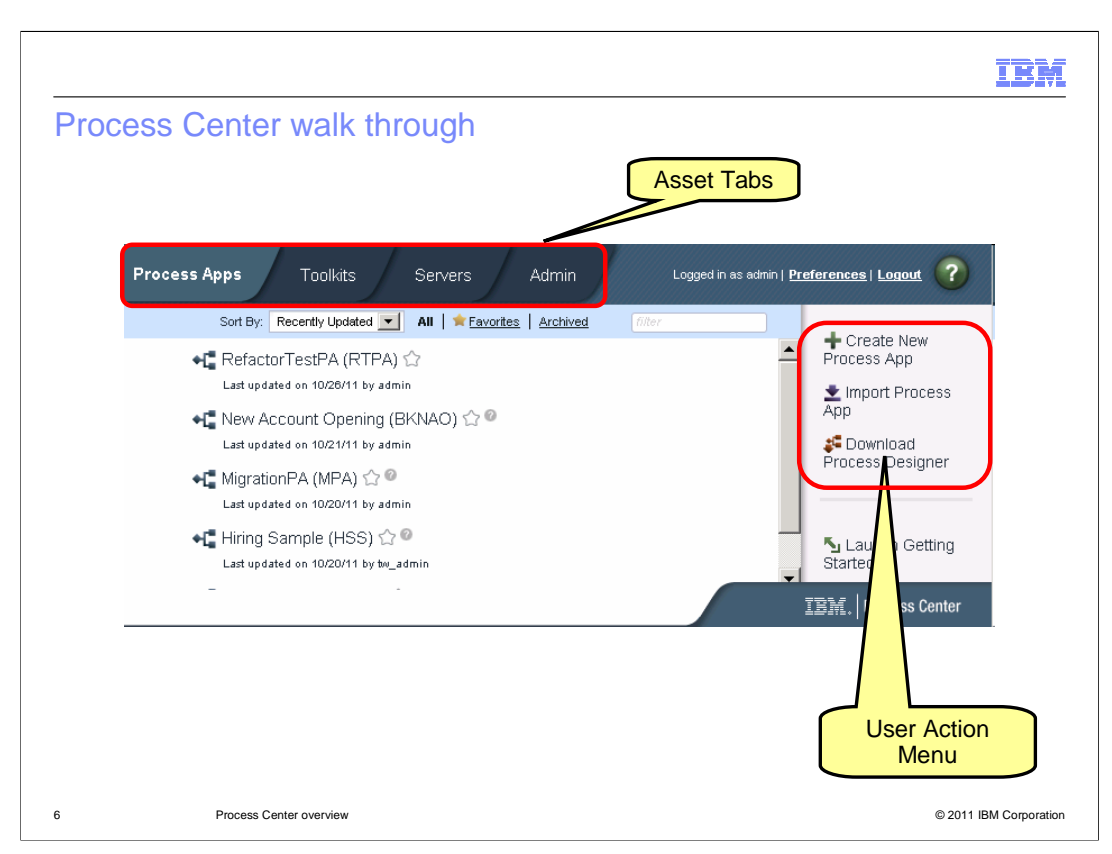

The Process Center console has four main tabs or panels namely the Process Apps, Toolkits, Servers and Admin. You are provided information about the functionality in each of these panels in the remaining set of slides.

On the right side of the screen is the action menu that exposes user operations, based on the main panel selected . For example, you can import and create new process applications, when the Process Apps main tab is selected.

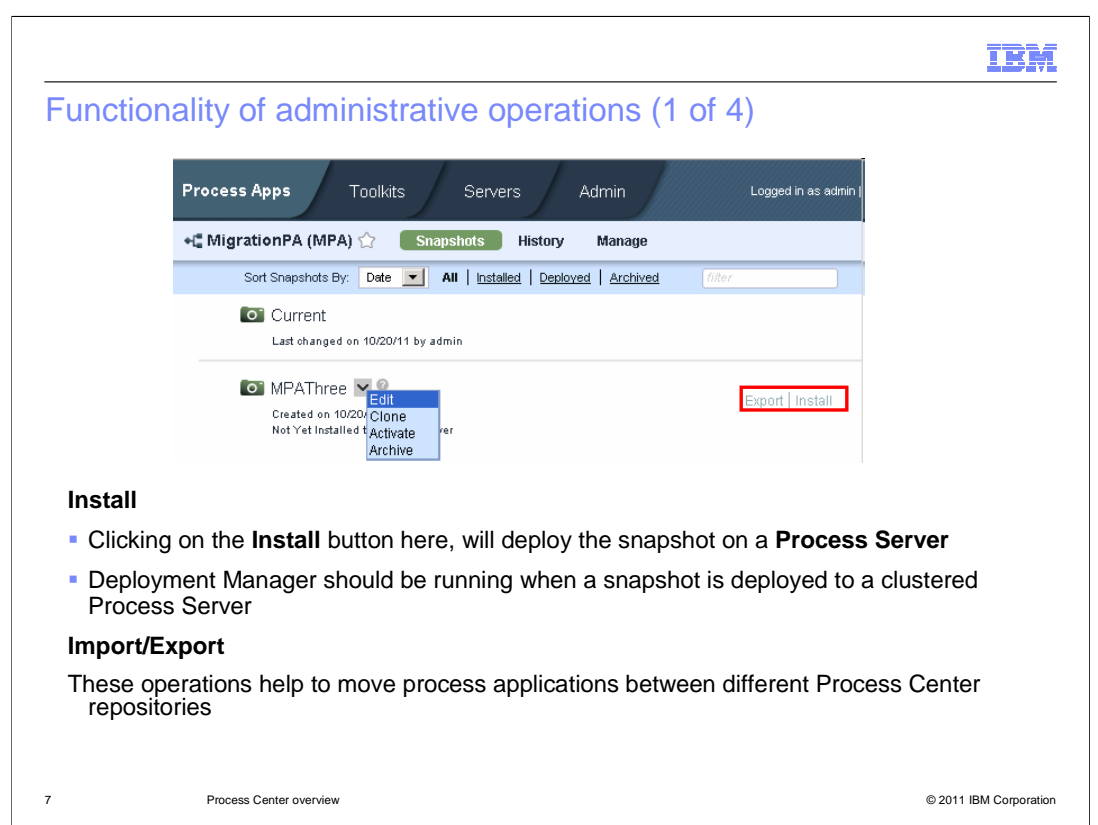

The functionality of administrative operations that take the process application snapshot out of a Process Center are discussed in this slide.

The Install operation can be used to deploy a snapshot to one or more process servers that support the capability for the snapshot. To install snapshots to process servers, you must have administrative access to the process application. A corresponding business level application (BLA) is created and started as part of the installation operation. The installation process checks to see if the target server is currently running any instances of the business process definitions included in the deployed snapshot. If it detects one or more running instances on the target server, you are asked whether you want to migrate those running instances to the new snapshot.

The Import and Export operations helps you in moving process applications between different Process Center repositories.

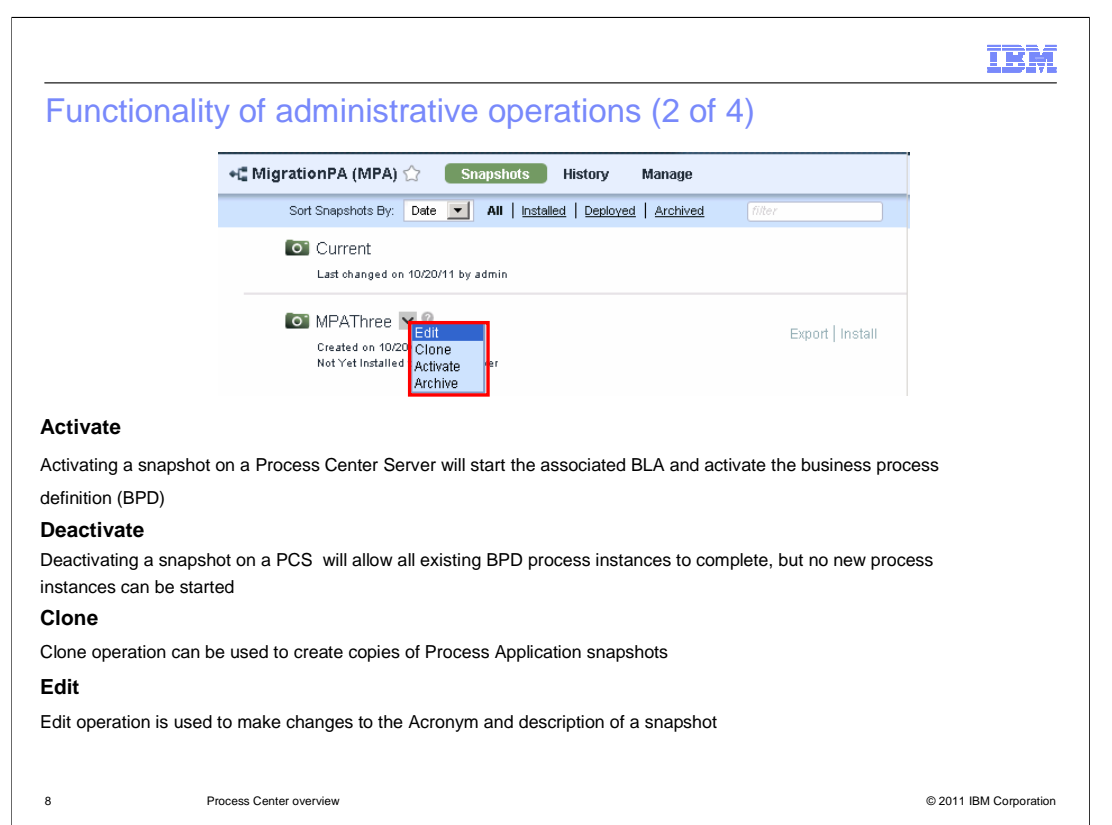

Activating a process application snapshot starts the associated business level application. You can use the WebSphere Application Server administrative console to verify that the Business level application is in the expected state. Note that only the Business Process Definition is activated when you activate a process application. BPEL processes and the respective templates that are part of the process applications are not started as part of the activate operation.

Deactivating a snapshot allows all existing Business Process Definition instances to complete, but no new process instances can be started. Using the Deactivate action from the Process Admin Console does not stop a BPEL process that is part of process application.

You can create a copy of a process application using the Clone option in the Process Center console.

Edit operation can be used to make changes to the acronym and description of a process application snapshot.

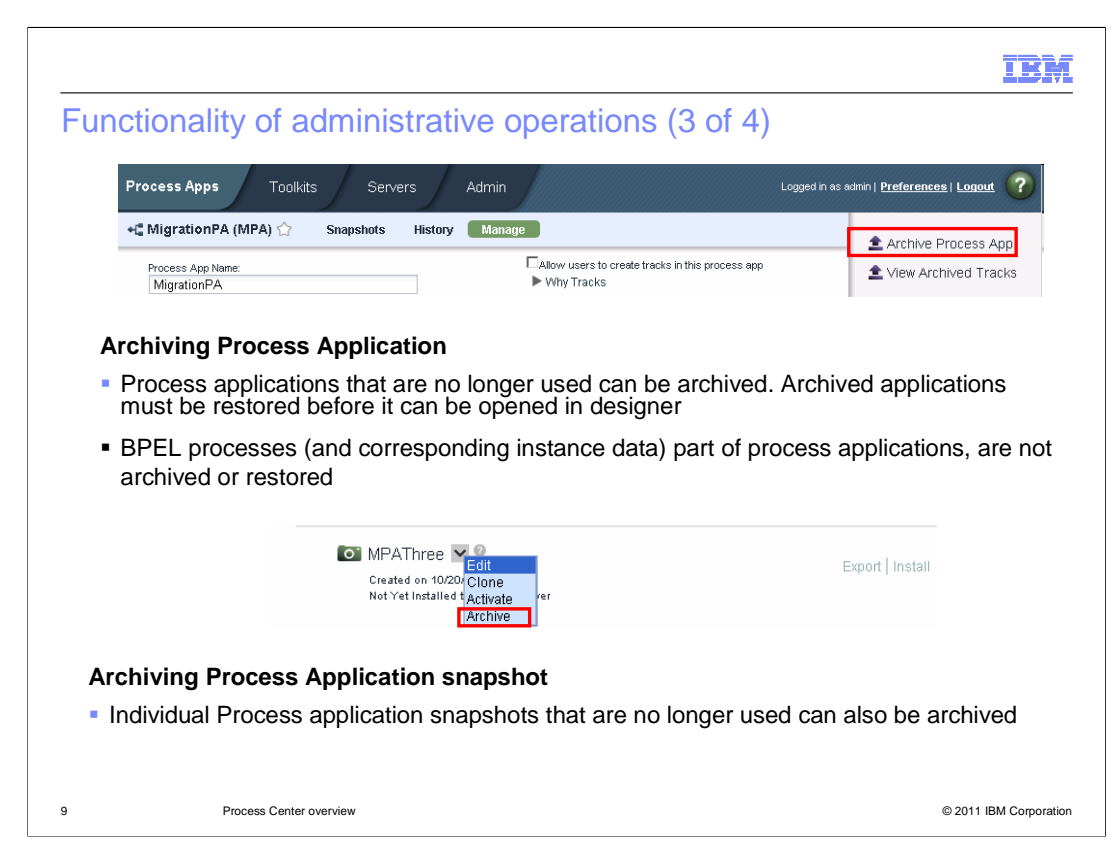

If a process application or a snapshot is no longer used, you can archive it. When you archive a process application, it is no longer shown in the active list of process applications in the Process Center console.

To view or restore an archived process application, click the Archived filter in the Process Apps tab.

If the process application contains BPEL processes, they are not archived or restarted as part of these operations. Only the business process definitions of the process application are archived.

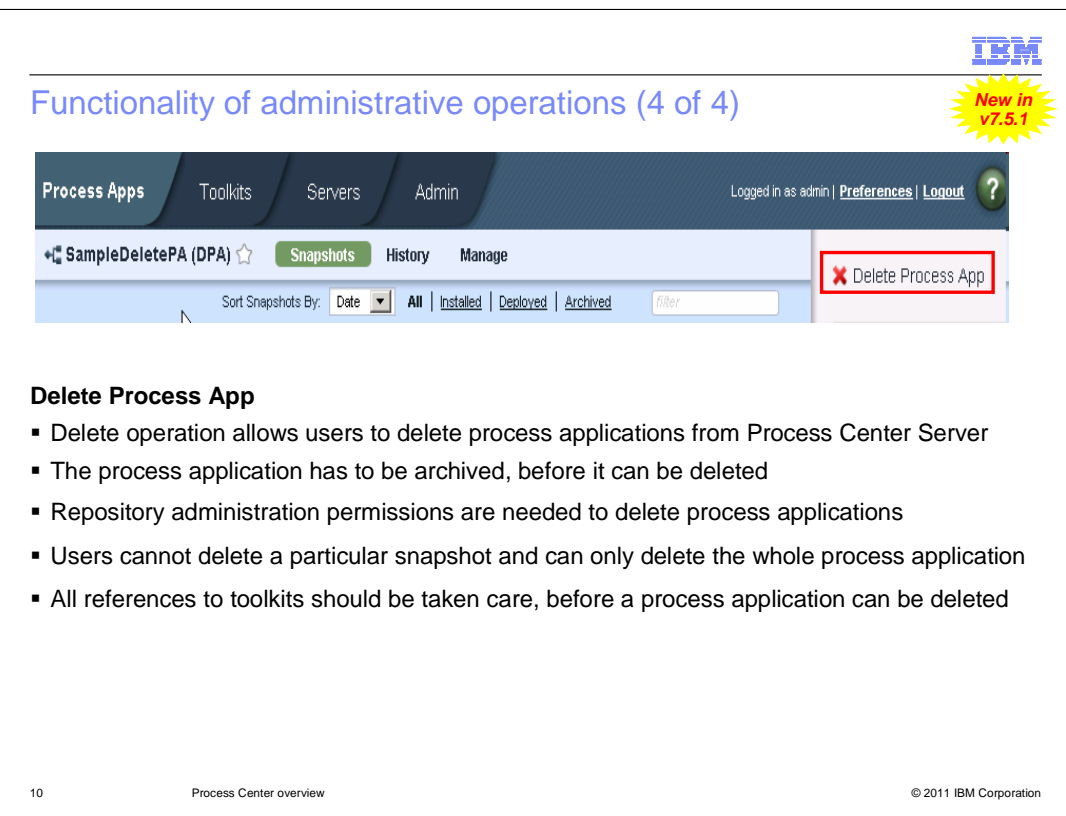

If you no longer need a process application, you can delete it from the repository. Deleting a process application removes all of its files and other artifacts (including library assets) plus all process instances on the Process Center server. It is not possible to delete one particular snapshot in the process application and you can only delete the process application as a whole.

The process application should first be archived before it can be deleted and archiving deactivates all snapshots. In case of process applications with advanced content, archive will automatically undeploy the Business level application.

You should have repository administration permissions in order to perform the delete operation. If there are toolkits used as part of the process application, that will also get deleted as part of this operation. However, in scenarios where a toolkit is shared across multiple process applications, they are not deleted as part of this operation.

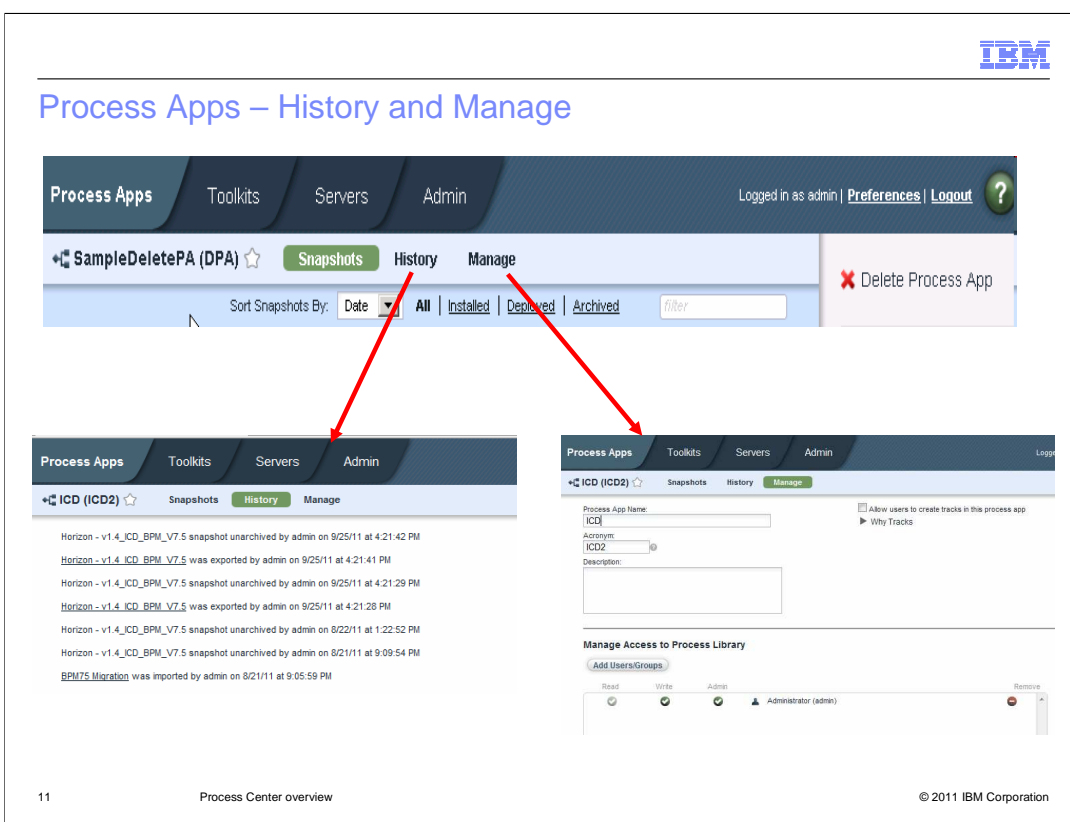

This slide provides information about the remaining two panels under the Process Apps tab in the Process Center console.

The History panel inside a process application provides you access to the history of changes made.

The Manage panel inside the process application allows you to manage user access to that individual process application. You must have administrative access to the process application or toolkit to perform this operation.

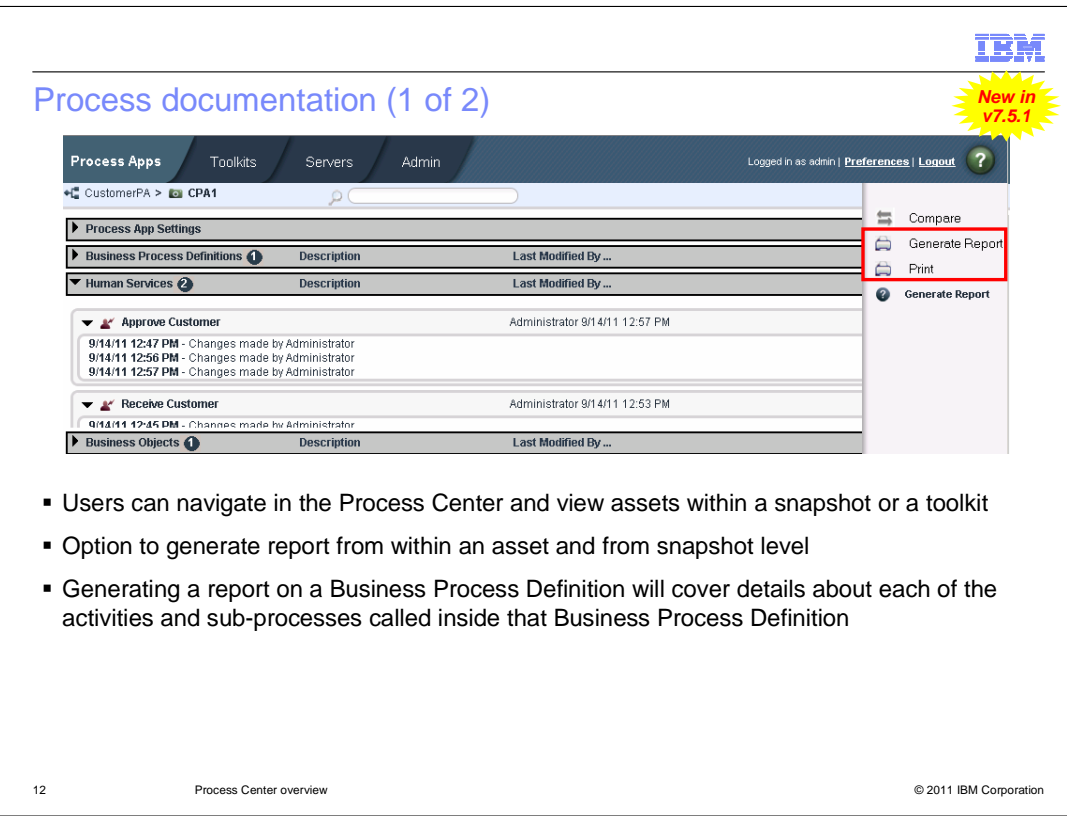

From the Process Center console, you can view or print information about a process application or toolkit snapshot.

Also, you will have the option to generate a report from a process application level or toolkit level and from an individual asset level.

A basic report generated from process application level provides summary information about a process application, including high-level process flows and activity descriptions. You can generate this type of report when the asset view is displayed.

An asset specific report provides information about a specific asset of the snapshot. For example, generating a report on a Business Process Definition will cover details about each of the activities and sub-processes called inside that Business Process Definition. The Business Process Definition diagram flow shown in the report are in sync with the Business Process Definition diagram seen from Process Designer. You can generate this type of report when the details view of an asset is displayed.

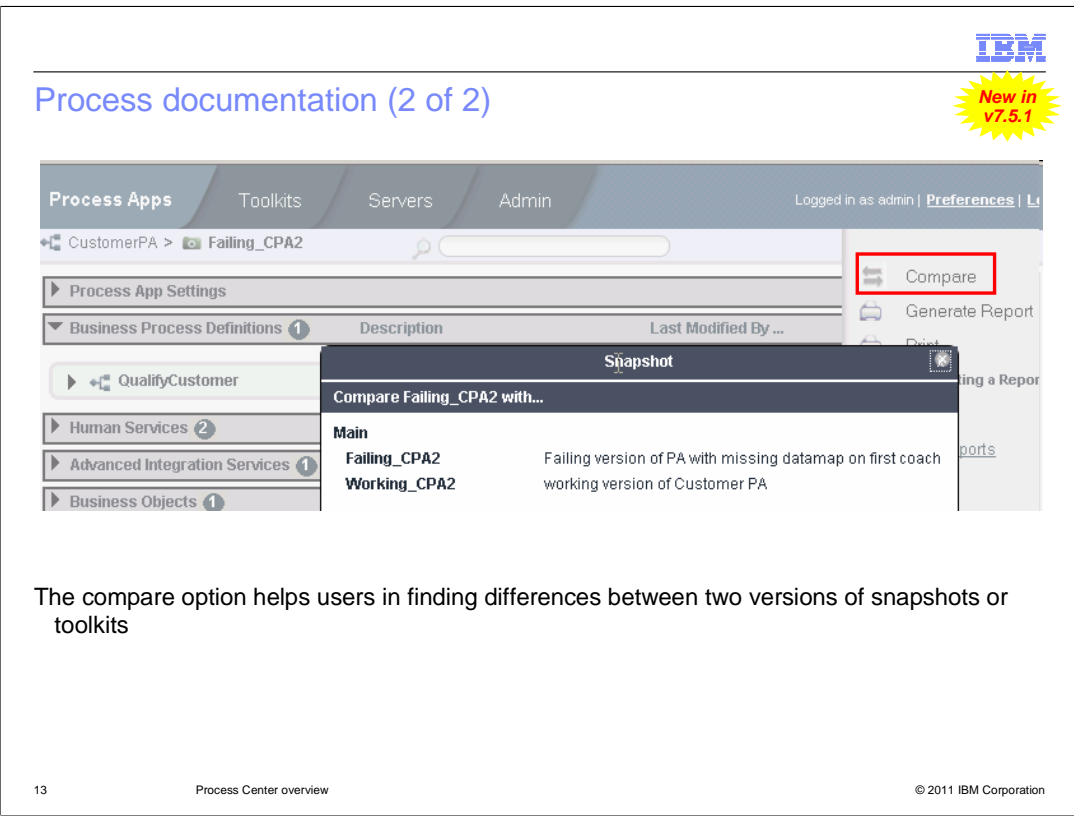

The Compare option allows you to determine the changes that occurred between two snapshots of a process application. The comparison results shows the list of the artifacts that have changed between snapshots.

If you compare two snapshots in the same track, a single list of changes, from the earlier snapshot to the later snapshot, is displayed. If you compare two snapshots across different tracks, the changes for the last common snapshot are listed for each track.

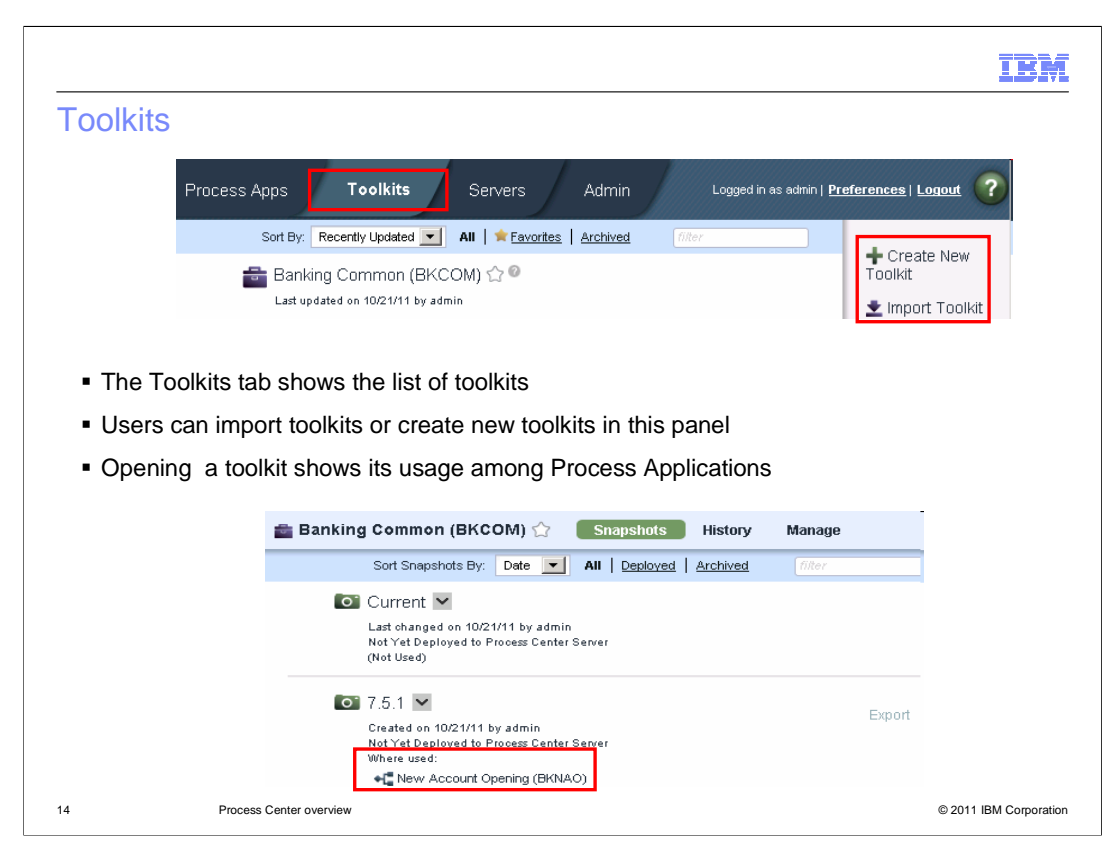

The toolkits in the process center repository can be managed in the Toolkits tab of Process Center console. The functionality of administrative operations like cloning, archiving, deleting, import and export is the same for toolkits and the process applications.

You can create new toolkits or import toolkits from other libraries using the buttons shown on the right side panel. Imported toolkits are immutable, which means that no one can change the items within an imported toolkit. The user who imports a toolkit has administrative access to that toolkit. Administrators can change the immutable quality of a toolkit by enabling the Allow users to update toolkit option in the Manage tab for the imported toolkit.

Opening a toolkit will show you its usage among different Process Applications, as shown in the screen capture.

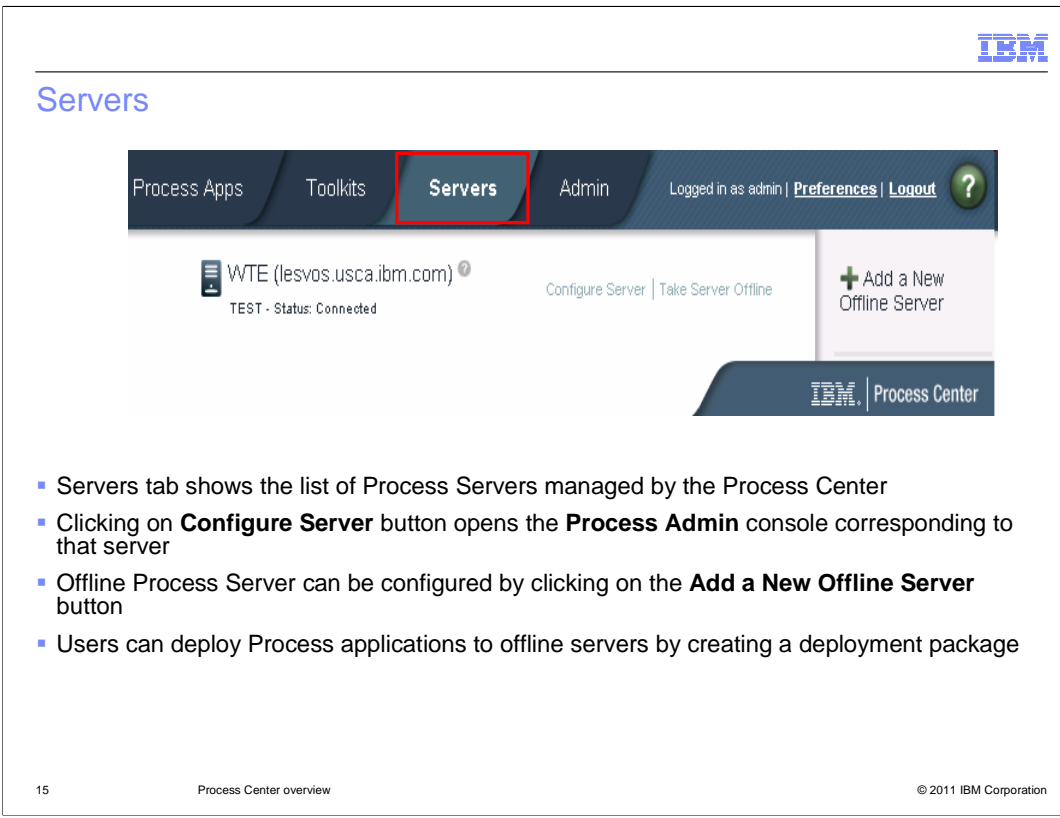

The Servers tab in the Process Center console shows the list of Process Server environments managed by the Process Center.

Clicking on the Configure Server button in a listed Process Server will take you to the Process Admin console corresponding to that particular Process Server.

Offline Process Server environments can be created by clicking on the Add a New Offline Server button on the right side panel. It is recommended to manage the Process Server environments used for production purposes in offline mode.

The process applications can be installed to offline servers by creating a deployment package specific to that environment. See the Info Center for details on what commands to run to install the deployment package.

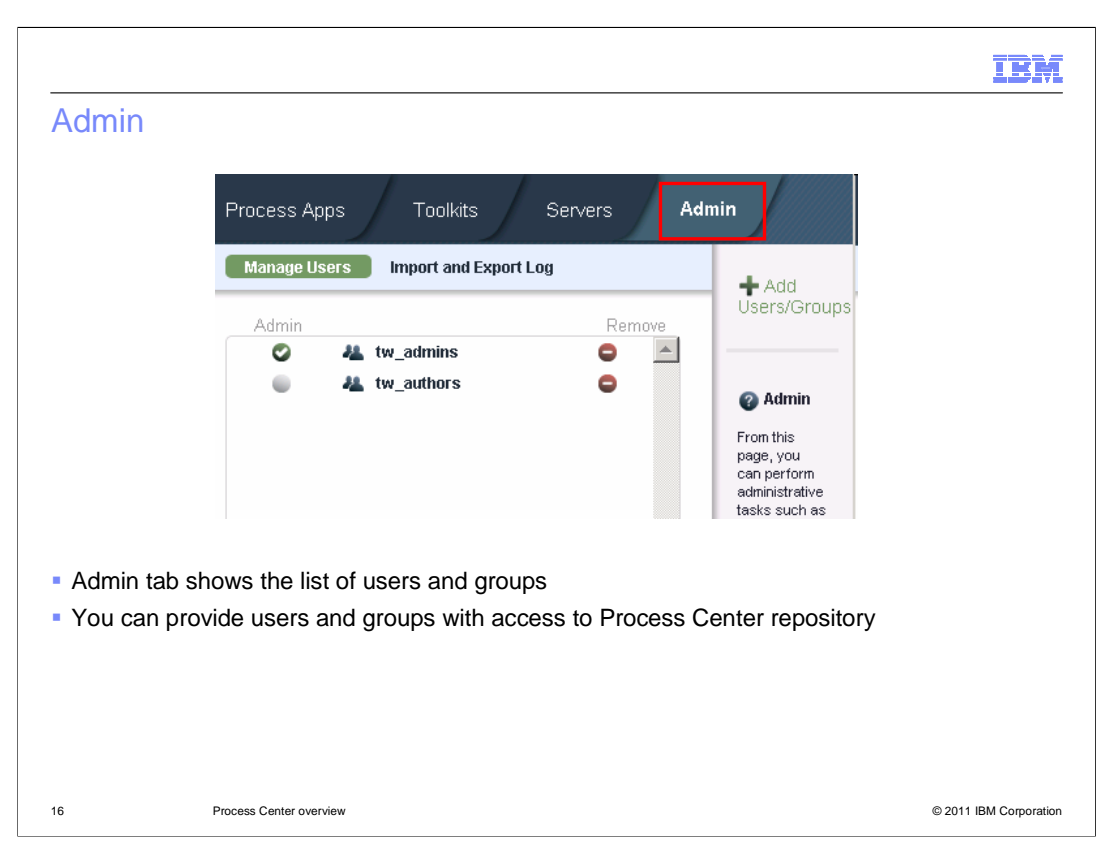

The Admin tab in the Process Center console shows the list of users and groups. Administrators can manage user access to the Process Center repository from this panel.

The best way to manage access to the Process Center repository is by using groups. You can add the preexisting groups of users from your external provider to tw\_authors, which is the default BPM group with access to the repository. Then when changes are required, you can add or remove individual users from the groups that exist in your external security provider. This practice ensures that the security maintenance you perform in your external provider does not require additional work in BPM.

Similarly, for administrative access to the Process Center repository, you can add preexisting groups of users from your external provider to tw\_admins, which is the default BPM group with administrative access.

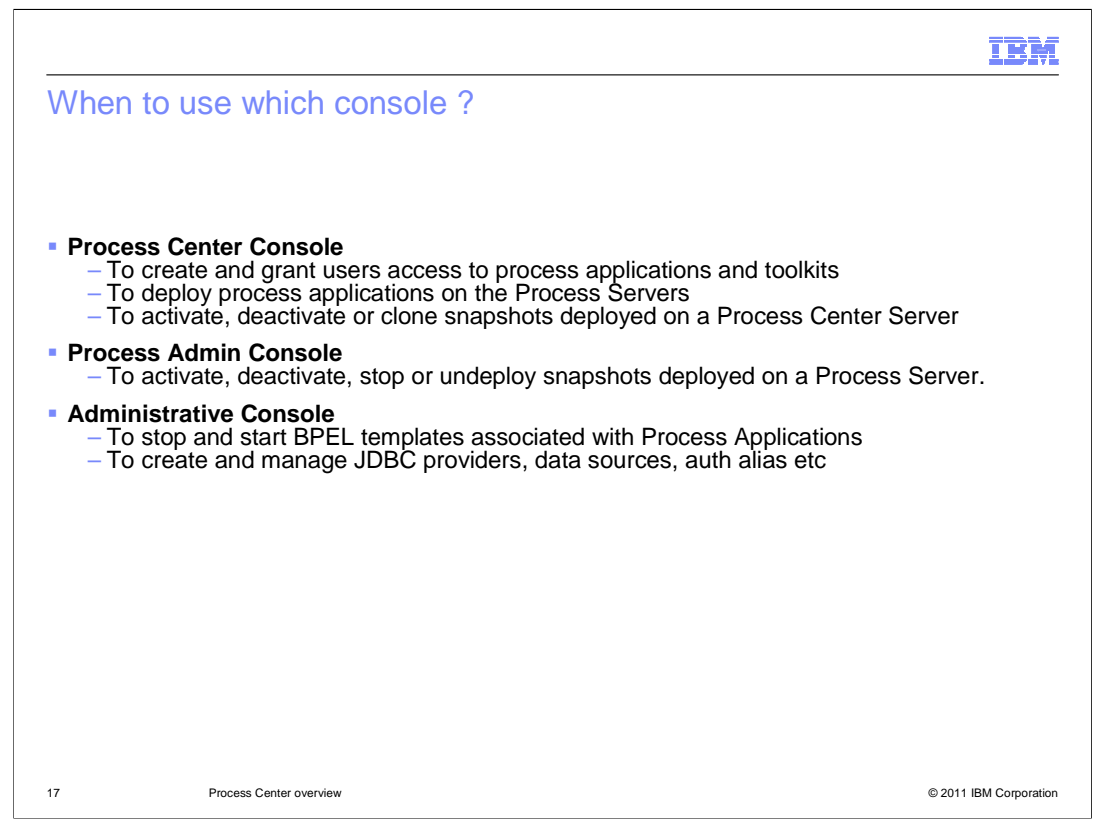

In the previous set of slides, you have looked at the different features of Process Center console. The purpose of this slide is to talk about the scenarios in which you should switch to the other two administrative consoles.

After a process application has been installed to a Process Server, the administrative operations on the snapshot like activate, deactivate, undeploy and so on should be performed using the Process Admin console, corresponding to that Process Server.

When you have BPEL processes used as part of the process application, the WebSphere Application Server administrative console should be used to stop and start the associated templates. Also, you should use this console for creating resources like JDBC providers, data sources and authentication aliases,

You should remember two things when using other consoles. One, the WebSphere Application Server administrative console should NOT be used for modifying the states of a deployed snapshot. And once a snapshot is deployed to Process Server, the Process Admin should be the only console used for all other operations corresponding to that snapshot.

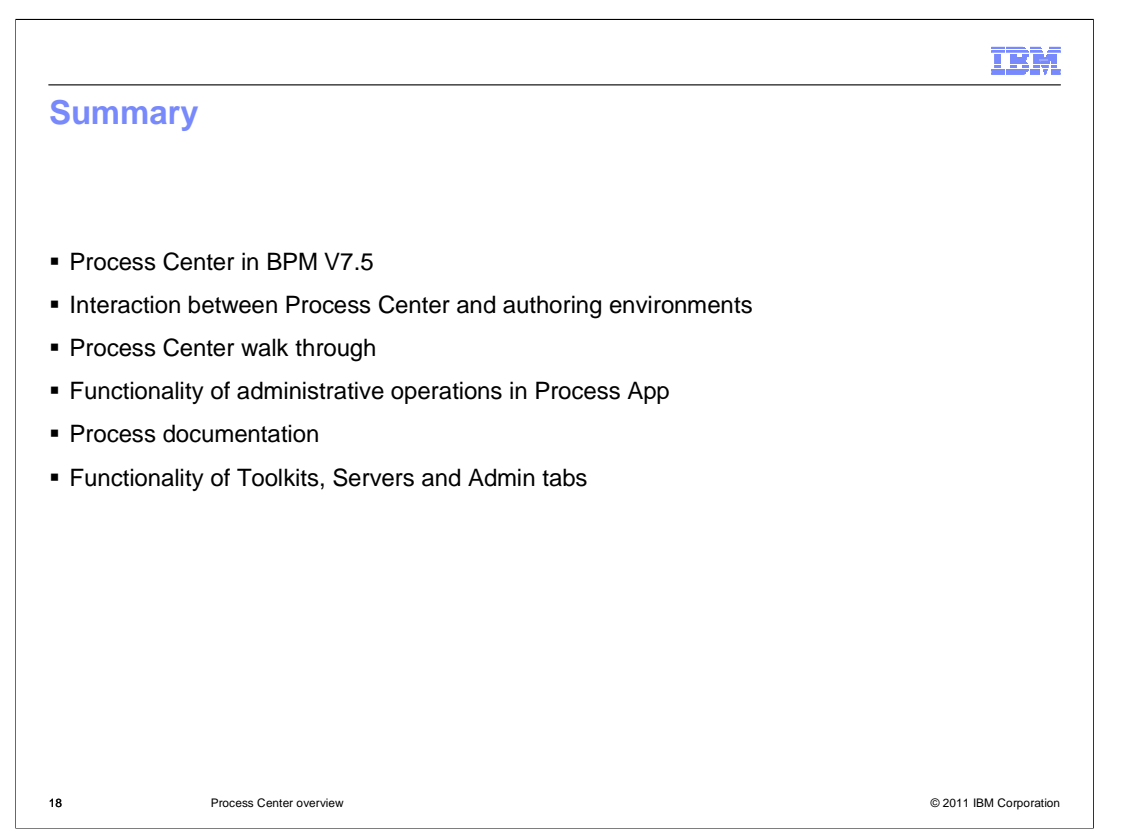

In this presentation, you were first provided details about where Process Center fits in the overall BPM architecture and the different perspectives of the Process Center console. The next set of slides covered the functionality of administrative operations in the Process Apps tab. And finally, information about the remaining three main panels were provided.

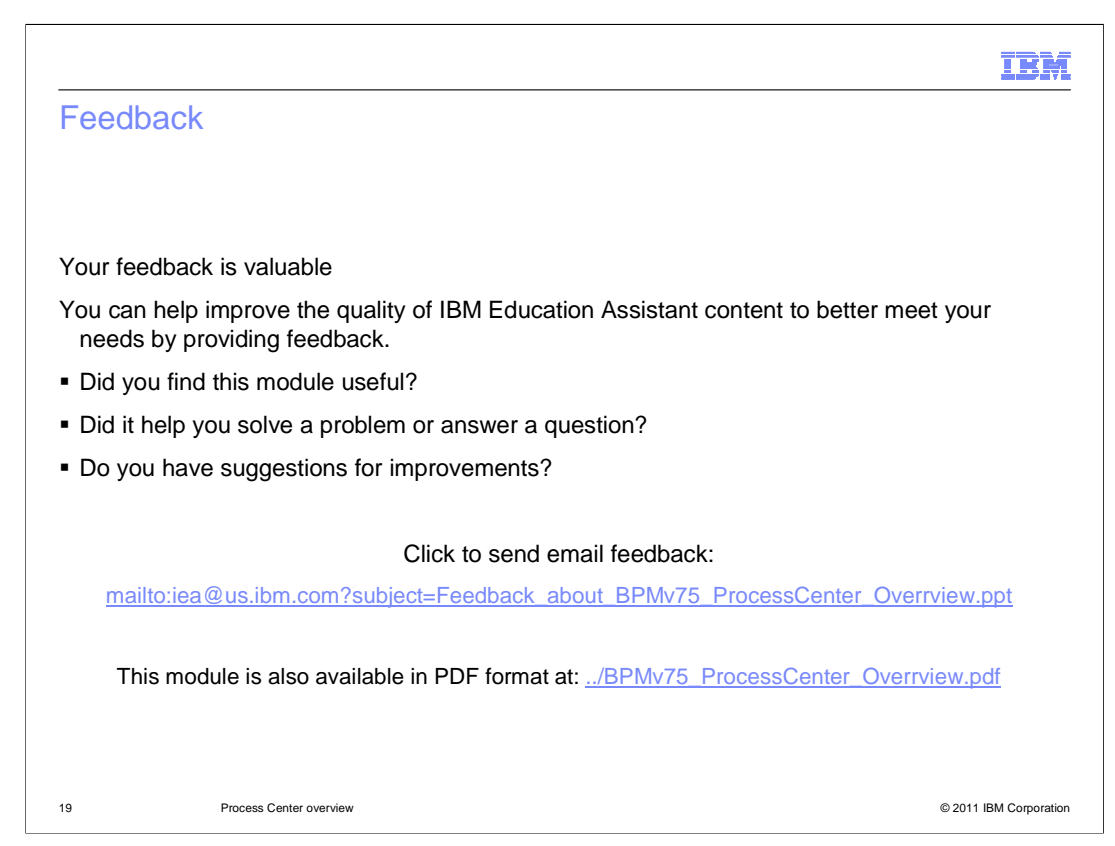

You can help improve the quality of IBM Education Assistant content by providing feedback.

## IBM

## Trademarks, disclaimer, and copyright information

IBM, the IBM logo, ibm.com, and WebSphere are trademarks or registered trademarks of International Business Machines Corp., registered in many<br>jurisdictions worldwide. Other product and service names might be trademarks o available on the web at "Copyright and trademark information" at http://www.ibm.com/legal/copytrade.shtml

THE INFORMATION CONTAINED IN THIS PRESENTATION IS PROVIDED FOR INFORMATIONAL PURPOSES ONLY. Other company, product, or service names may be trademarks or service marks of others.

THE INFORMATION CONTAINED IN THIS PRESENTATION IS PROVIDED FOR INFORMATIONAL PURPOSES ONLY. WHILE EFFORTS WERE<br>MADE TO VERIFY THE COMPLETENESS AND ACCURACY OF THE INFORMATION CONTAINED IN THIS PRESENTATION, IT IS PROVIDED<br> PRODUCT PLANS AND STRATEGY, WHICH ARE SUBJECT TO CHANGE BY IBM WITHOUT NOTICE. IBM SHALL NOT BE RESPONSIBLE FOR<br>ANY DAMAGES ARISING OUT OF THE USE OF, OR OTHERWISE RELATED TO, THIS PRESENTATION OR ANY OTHER DOCUMENTATION.<br>

© Copyright International Business Machines Corporation 2011. All rights reserved.

20 © 2011 IBM Corporation